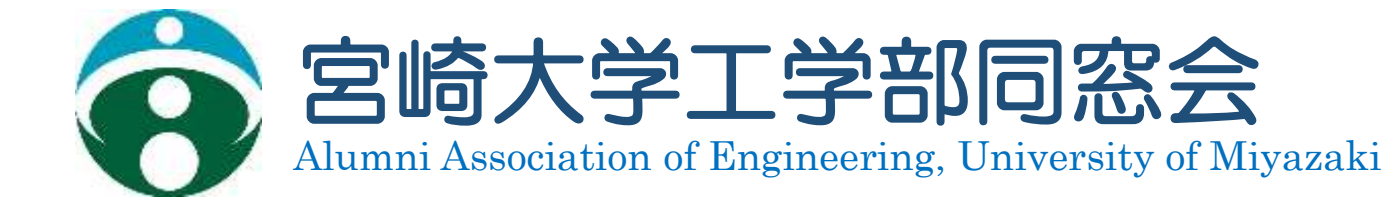

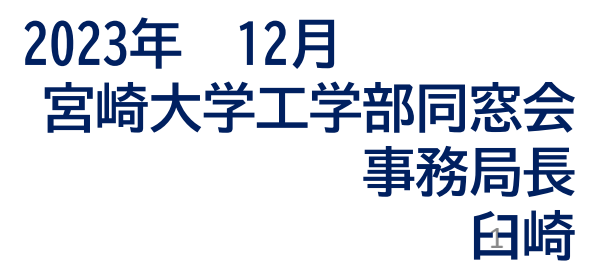

## 2/10 **工学部同窓会連絡先登録のご案内**

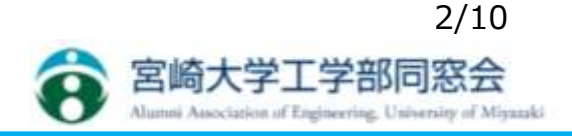

**◇工学部同窓会保有の同窓生近況確認の方法◇**

**・以下のホームページにログインすると、みなさんの同窓生の近況を確認す ることができます。<https://www.web-dousoukai.com/miyazaki-eng/>**

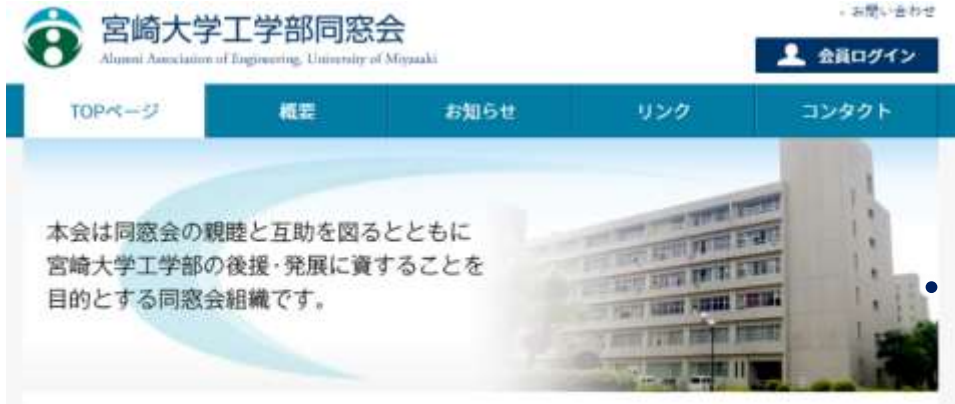

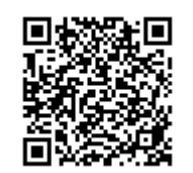

**・同窓生の近況以外にも各地域の 工学部同窓会の開催案内や結果**

**も確認できます。** What's New **TOPICS** 2023/8/18 (インコンセ) 北部九州工学部会開催のおしっせ ✿是非この機会に登録してい 2023年8月18日 2023年1月3日 1023年6月12日 北部九州工学部会開道 第5回工学部同志会 関東工学部会開催の件 2023/6/12 のおしらせ 疑崖径是ご期当 能プログラム計画1年 ただき有効活用してください。宮崎大学工学部同憲会 〒889-2192 宮崎県宮崎市学園木花白百1-1 おはには思したい在学生の皆さん end-dosokal-office@cc.mivacaki-u.ac.io 転職、リターン・1ターンしたい辛重生の皆さん |現のある方は 8103「早満生真護菌」 までの関係にお願い合わせください。 TEL. 0985-58-7862

(E x = 6) eng-dooppid.miyazaki-u.ac.jp

#### 工学部同窓会連絡先登録のご案内 高 宮崎大学工学部同窓会

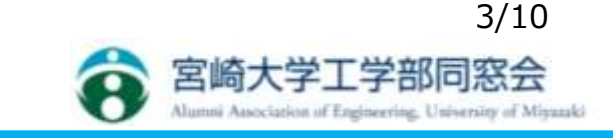

**◇その前に・・・登録に際しての事前準備◇ まずは皆さんがログインするためには ①会員コード と ②パスワードが必要になりますが、この取得に際しては 事前に皆様のメールアドレスの登録が必要となります。**

**➡その登録のために、下記手順で情報を我々にご連絡ください。**

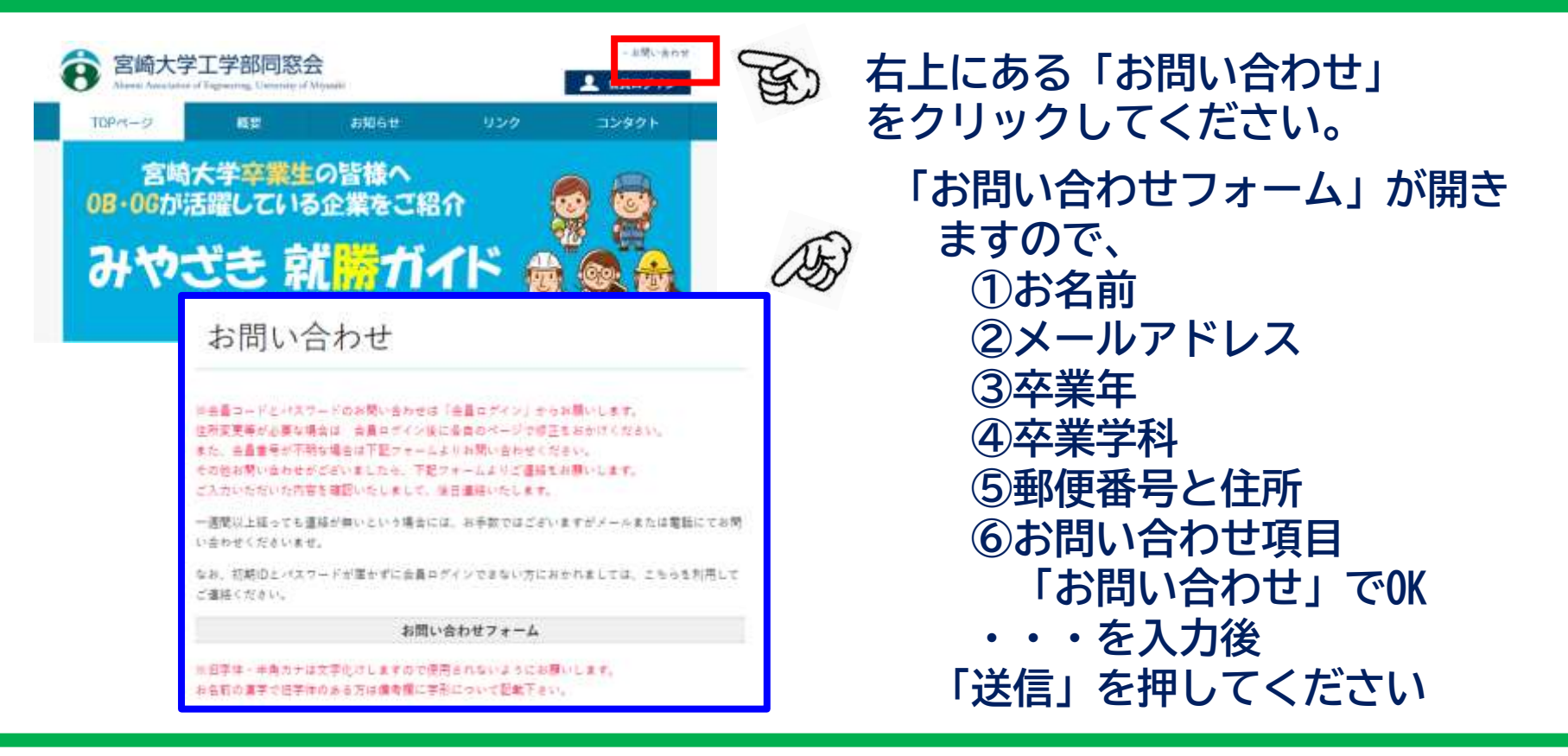

## **登録後の取り扱いに関して およびのの** 高 宮崎大学工学部同窓会

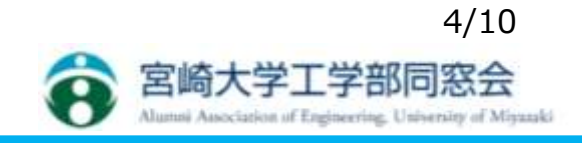

**◇申請されたお問い合わせフォームの情報を元に事務局でメールアドレスを登録します。 その後、皆様へ登録した旨のご連絡を差し上げます。**

**●その後、皆様の方で以下の手順で会員コードとパスワードを入手します。**

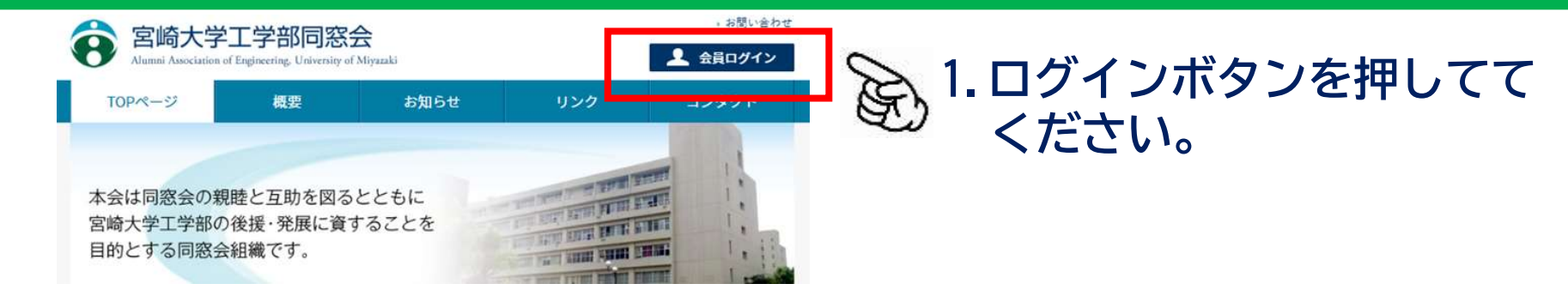

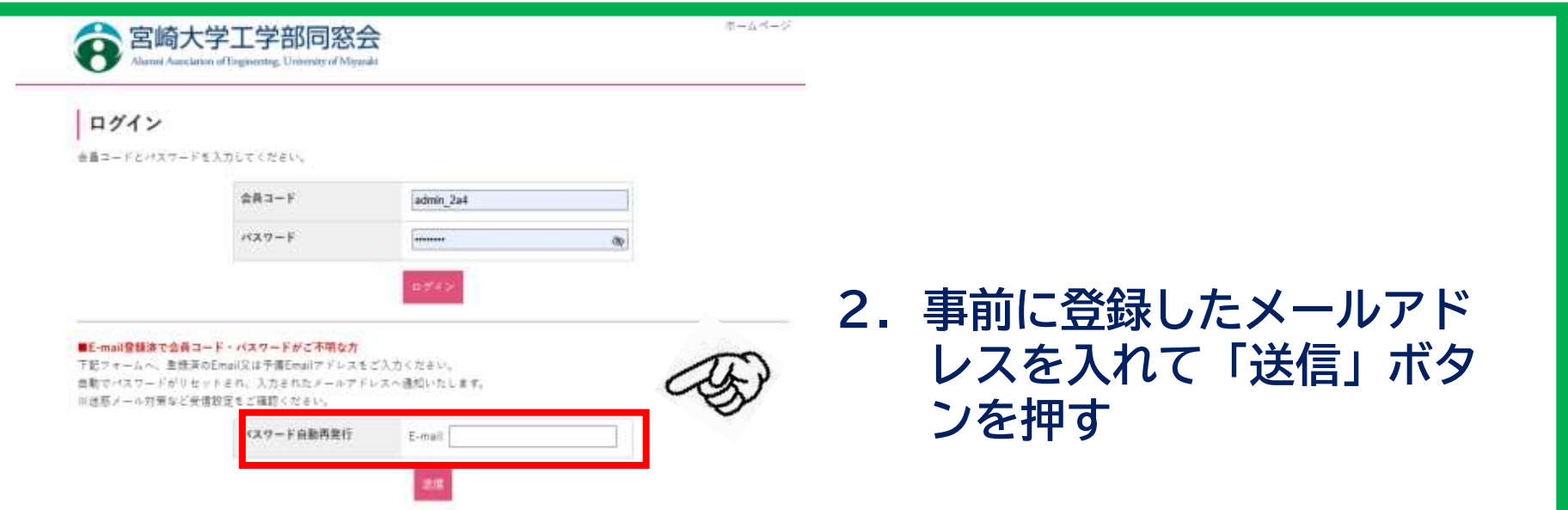

### **登録後の取り扱いに関して およう 高 宮崎大学工学部同窓会**

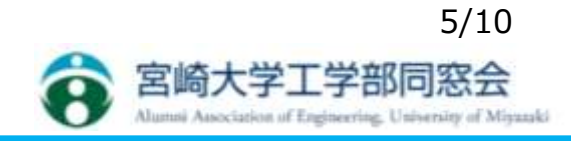

#### **下記のような自動送信メールが送られてきます**

bounces+21018282-f719-eng-dosokai=cc.miyazaki-u.ac.jp@em8365.web 命牛 **●●●●●n.co.jp** 

こんにちは。

宮崎大学工学部同窓会運営サポートです。

パスワードの自動再設定機能が利用されました。

お心当たりのない方は、事務局までご連絡をお願いします。

会員専用ページにログインするための、会員コードとパスワードをご案内いたします。

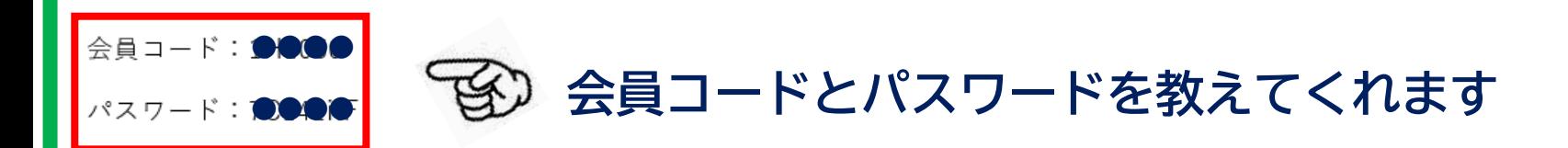

ご不明な点などございましたら、お気軽にお問い合わせ下さいませ。 今後とも何卒宜しくお願い申し上げます。

## **登録後の取り扱いに関して およびのの** 高 宮崎大学工学部同窓会

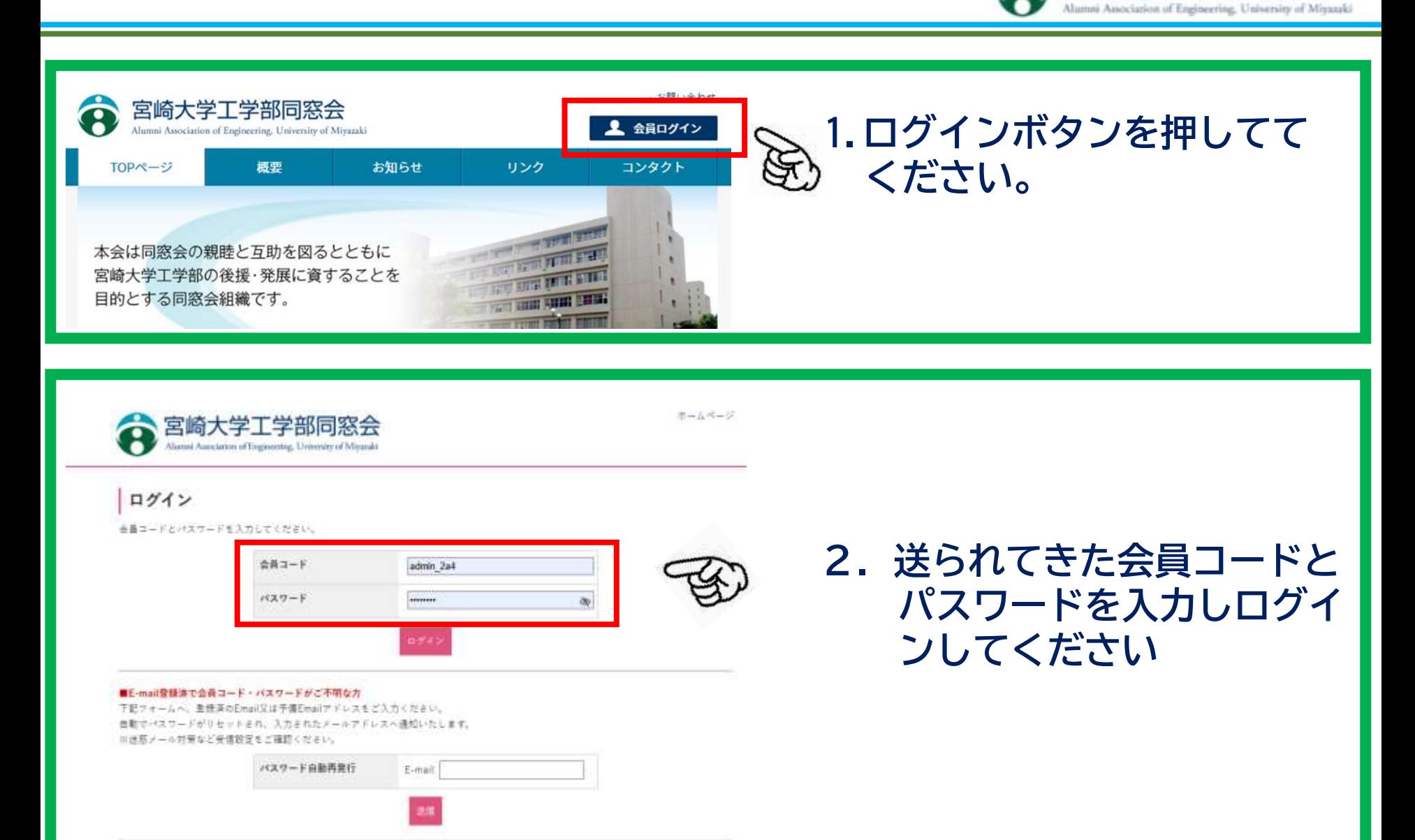

## 全録後の取り扱いに関して 8 高大学工学部同窓会

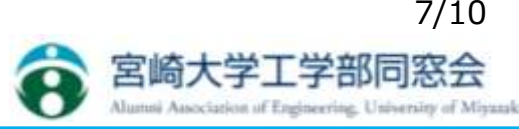

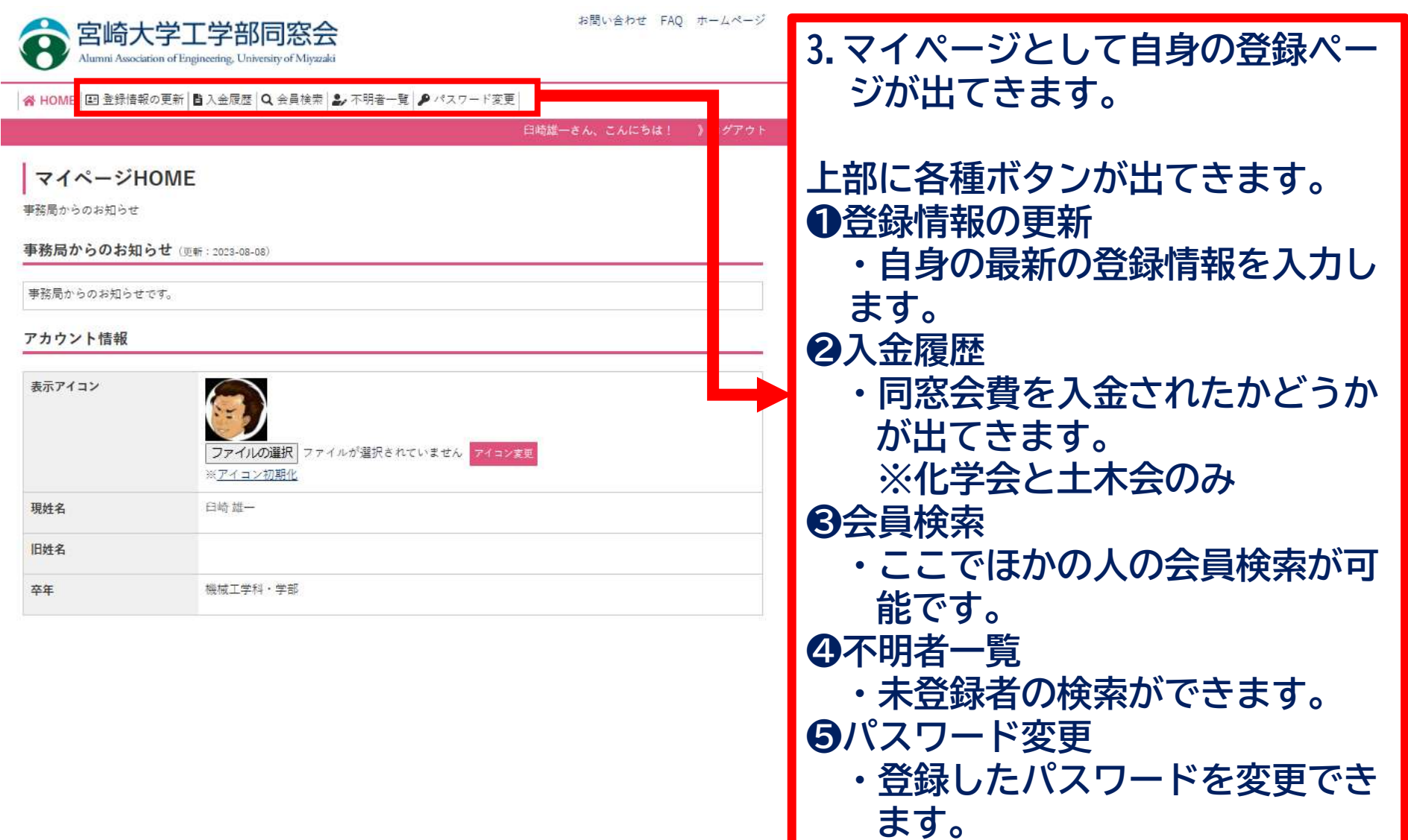

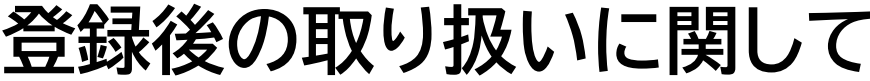

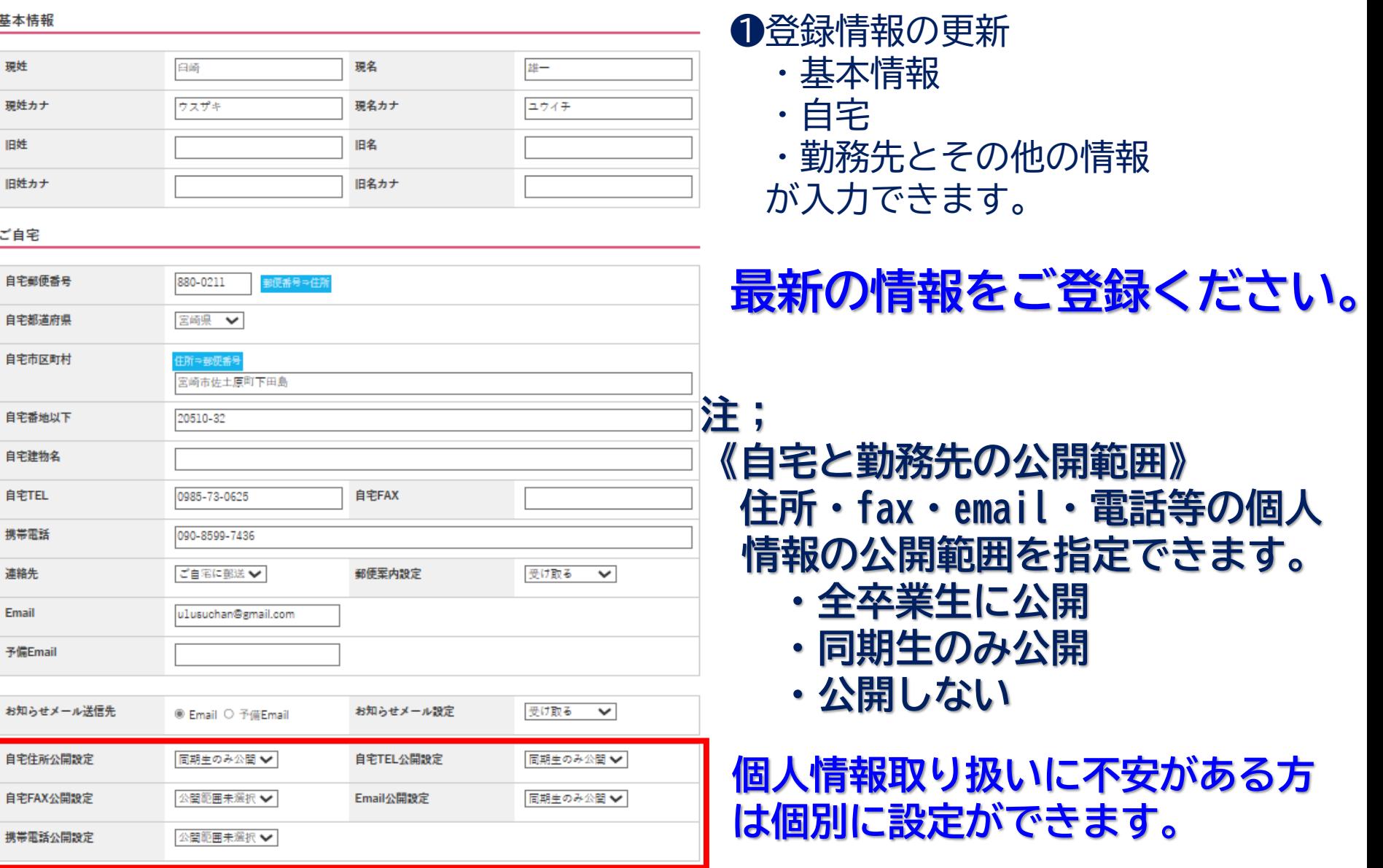

## **登録後の取り扱いに関して 高 富崎大学工学部同窓会**

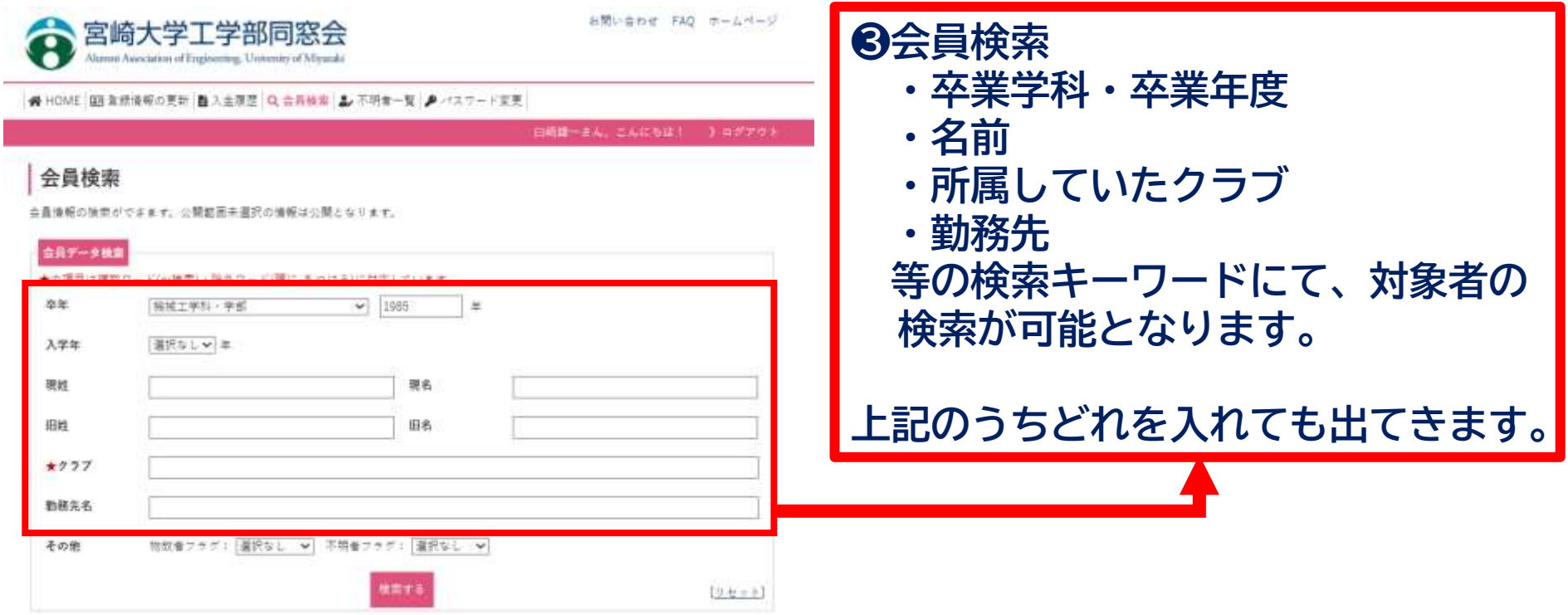

#### **注; 情報の公開範囲内の人しか出てきません。 どの範囲まで検索可能とするかを考慮の上前のページで入力ください。**

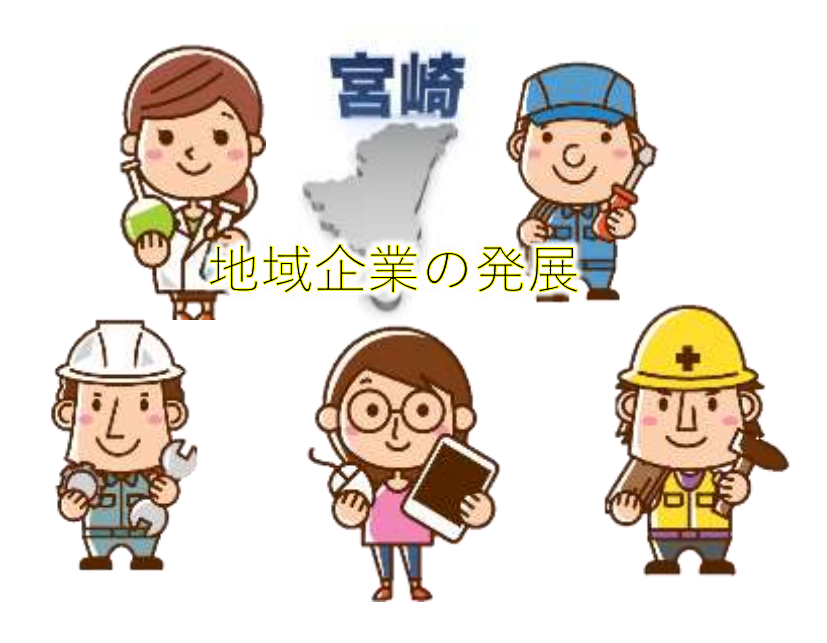

# **END**

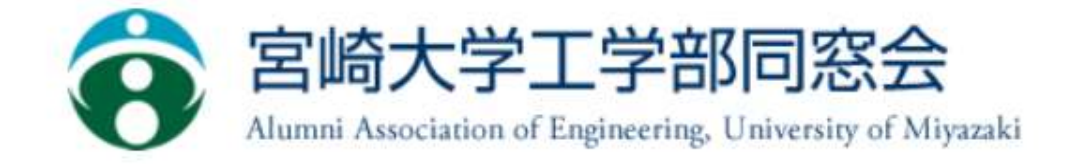